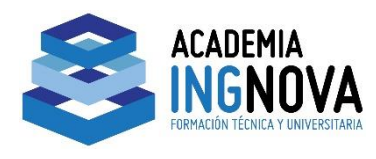

## **Superficies en AutoCAD Civil 3D**

Una superficie es una representación geométrica tridimensional de un área de terreno, constituyendo un modelo digital del mismo. Las superficies están compuestas por triángulos creados por AutoCAD Civil 3D al conectar los puntos que constituyen los datos de la superficie, esta metodología es conocida como la Red Triangular Irregular (TIN, por sus siglas en inglés).

La metodología no permite la existencia de planos verticales, pues dos puntos en la superficie triangular no pueden tener la misma cota, es por ello necesaria la definición de Líneas de Rotura, mediante estas se puede representar planos verticales existentes en el terreno real.

Las superficies son componentes básicos de AutoCAD Civil 3D, normalmente será el primer paso al comenzar cualquier proyecto. Se originan desde diversas fuentes:

- Archivos LandXML
- TIN (red irregular triangular)
- DEM (modelo de elevación digital)<br>CRMALIÓN TÉCNICA Y UNIVERSITARIA
- Archivos de puntos
- Entidades CAD: puntos, curvas de nivel, líneas de rotura y contornos para crear superficies.

Los puntos o las curvas de nivel suelen ser una pieza principal de la información de superficie original y se completan con líneas de rotura y contornos.

AutoCAD Civil 3D admite varios tipos de superficies:

**Superficies TIN**  $\rightarrow$  Formadas mediante la triangulación de un conjunto arbitrario de puntos.

Resultan muy útiles para examinar áreas concretas y trazar superficies muy variables que cuentan con datos de muestro distribuidos de forma irregular para representar la influencia de líneas de escorrentía, carreteras…

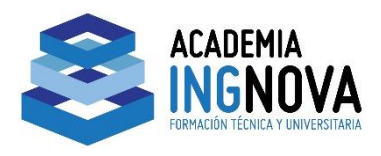

**Superficies de rejilla**  $\rightarrow$  Formadas a partir de puntos de una rejilla regular.

Resultan útiles para trazar superficies más uniformes que cuentan con datos de muestreo distribuidos de forma regular y para examinar áreas de estudio de gran tamaño.

Por lo general, las superficies de rejilla se cargan más rápido y requieren menos espacio en el disco que las TIN.

- **Superficies de volumen TIN**  $\rightarrow$  Superficies compuestas creadas a partir de una combinación de puntos de una superficie superior (comparación) y una superficie base, también conocidas como superficies diferenciales.
- **Superficies de volumen de rejilla**  $\rightarrow$  Superficies diferenciales basadas en superficies superiores e inferiores especificadas por el usuario con puntos sobre una rejilla especificada por el usuario.
- **Superficies de obra lineal**  $\rightarrow$  **Una superficie de obra lineal es una** superficie que se crea mediante datos extraídos de un modelo de obra lineal subyacente.

# FORMACIÓN TÉCNICA Y UNIVERSITARIA

#### **Líneas de rotura**

Las líneas de rotura resultan imprescindibles para crear un modelo de superficie preciso. Las líneas de rotura definen elementos, como por ejemplo muros, bordillos, líneas de escorrentía… Las líneas de rotura hacen que la triangulación de la superficie se produzca a lo largo de la línea de rotura, impidiendo el cruce de la misma.

**Nota:** solo se pueden añadir líneas de rotura a las superficies TIN.

## **Suavizado de superficies**

El suavizado de superficies añade puntos en elevaciones determinadas por el sistema mediante los métodos:

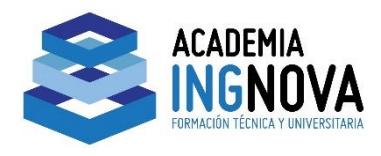

- Natural Neighbor Interpolacion  $\rightarrow$  permite estimar la elevación de un punto a partir de un conjunto de puntos de los cuales se saben sus elevaciones.
- Kriging  $\rightarrow$  requiere un modelo de dependencia o continuidad espacial y una muestra de los datos de superficie para determinar la tendencia estadística en la que basar los puntos interpolados. Este método es más complejo que el método anterior.

**Nota:** solo se pueden suavizar las superficies TIN.

#### **Máscaras de superficie**

AutoCAD Civil 3D permite crear máscaras para bloquear áreas de una superficie y que no se muestren y para renderizar una sección de la superficie mediante un material de renderizacion especificado.

Hay dos tipos de máscaras:

- Interiores  $\rightarrow$  con la máscara interior se oculta la parte de la superficie de dentro del polígono definido. UNIVERSITARIA

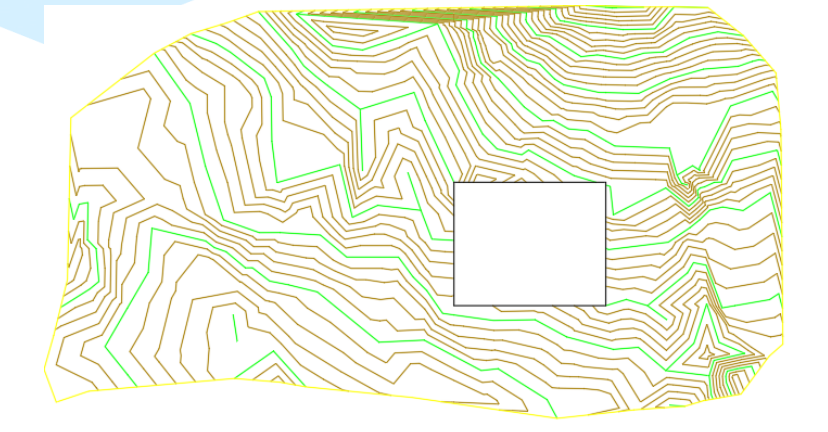

*Imagen 1. Máscara interior*

Exteriores  $\rightarrow$  con la máscara exterior se oculta la parte de la superficie que queda fuera del polígono definido.

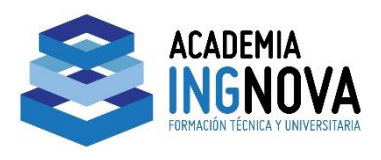

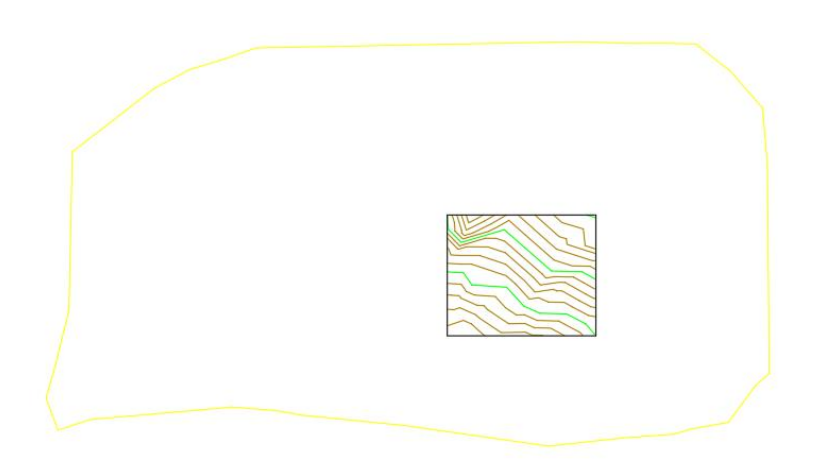

*Imagen 2. Máscara exterior*

#### **Cuencas de captación**

AutoCAD Civil 3D permite crear cuencas de captación para analizar el flujo del agua dentro y fuera de una superficie. Las líneas TIN de superficie se utilizan para calcular áreas por las que irá el agua sobre la superficie y así se determinarán las cuencas de captación y los objetivos de desagüe.

Las cuencas de captación pueden crearse por:

- Cuencas de captación con desagües puntuales
- Cuencas de captación con desagüe lineal
- Cuencas de captación de depresiones
- Cuencas de captación de área plana
- Cuencas de captación de desagüe múltiple
- Cuencas de captación de hendiduras de desagüe múltiple

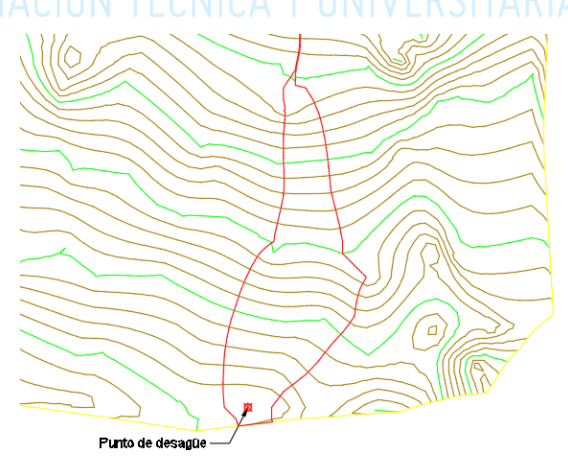

*Imagen 3. Cuenca vertiente con punto de desague*

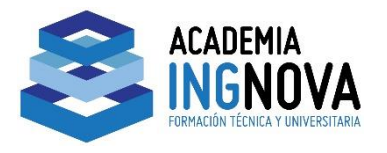

## **Gota de agua en superficie**

AutoCAD Civil 3D permite rastrear la ruta que sigue el agua a lo largo de una superficie. El programa dibuja una polilínea que representa un caudal de agua, marcando el punto inicial de la ruta.

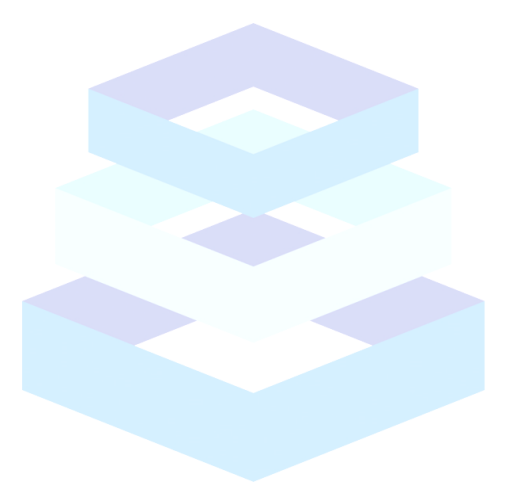

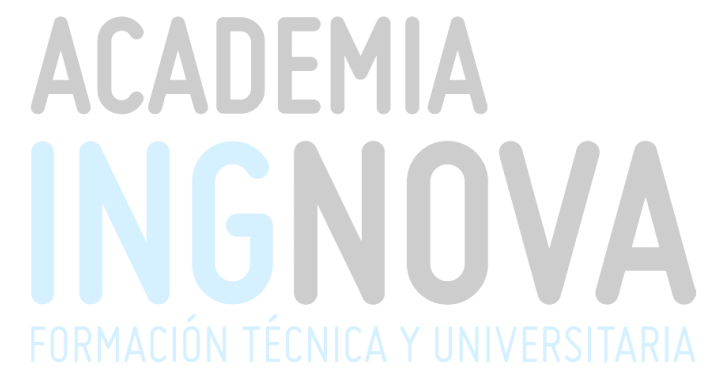